# ELISA NETTI LITE -LIITTYMÄN KÄYTTÖÖNOTTO

Tervetuloa Elisa Netti Lite -asiakkaaksi. Tässä oppaassa kerromme, kuinka saat laajakaistayhteyden helposti käyttöön. Yhteys toimitetaan kiinteistön talojakamoon, josta se liittyy huoneiston puhelinpistorasioihin. Asenna modeemisi käyttövalmiiksi puhelinpistorasiaan jo ennen liittymäsi avauspäivämäärää. **Yhteys on käyttövalmis, kun olet saanut tekstiviestillä ilmoituksen laajakaistasi avauksesta.**

## Modeemin asentaminen ja liittymän avaus

- **1.** Liitä modeemin mukana tullut puhelinkaapeli modeemin takaosan DSL- tai ADSL-merkittyyn pistokkeeseen ja kaapelin toinen pää huoneiston puhelinpistorasiaan. Käytä sovitinta perinteiseen kolmereikäiseen pistorasiaan kytkettäessä. Kytkennässä ei tule käyttää yli kaksi metriä pitkää puhelinkaapelia eikä jatkojohtoja.
- **2.** Liitä modeemin virtalähteen kaapeli modeemiin ja virtalähde seinäpistorasiaan.
- **3.** Lopuksi kytke modeemin virta päälle ja odota yhteyden muodostumista. Jätä virta päälle vaikka liittymääsi ei ole vielä avattu.
- **4.** Verkkokaapelilla kytkettävät tietokoneet liitetään modeemin ETHERNET tai LAN-merkittyihin pistokkeisiin. Yhdistä langattomat laitteet WLAN-reitittimen pohjasta löytyvien SSID:n ja salasanan avulla.

Jos modeemia ei ole kytketty tai sen virta ei ole päällä avaushetkellä, voidaan laajakaista avata, mutta sen toimintaa ei voida varmistaa avauksen yhteydessä. Yhteys on käyttövalmis, kun olet saanut tekstiviestillä ilmoituksen laajakaistasi avauksesta. Kun internetyhteys on käytettävissä, DSL- ja internet-merkkivalojen tulee palaa modeemissasi.

Elisan toimittamassa modeemissa on valmiiksi Elisan verkon ja palveluiden vaatimat asetukset. Jos yhteys ei toimi, kokeile modeemiin kytkettyjen laitteiden sekä modeemin sammutusta ja uudelleenkäynnistystä. Lisäksi kokeile modeemin kytkentää muihin

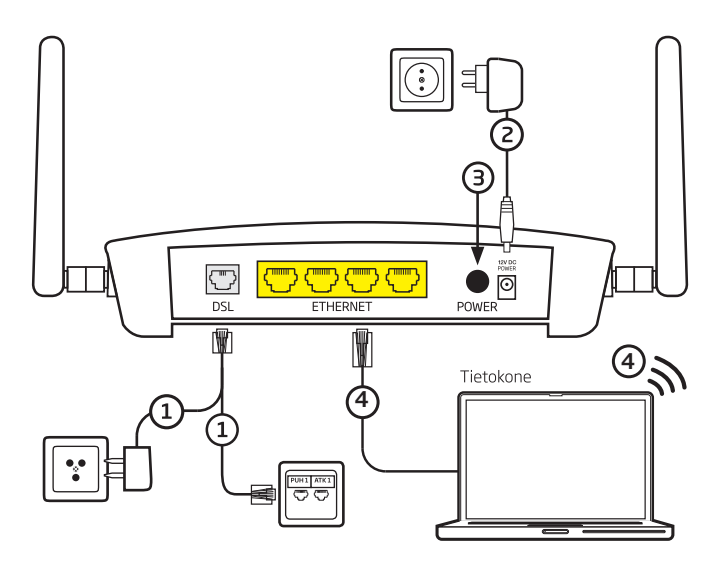

puhelinpistorasioihin. Jos käytät lankapuhelimia, tulee puhelimet kytkeä DSL-suotimien kautta asunnon puhelinpistorasioihin. Tarvitse suotimen jokaiselle puhelinlaitteelle. Myös modeemin tehdasasetusten palautus voi auttaa.

#### **Muista aina ongelmatilanteissa:**

- Modeemin uudelleenkäynnistys auttaa usein yhteysongelmissa.
- 1. Sammuta modeemi ja tietokone
- 2. Irrota ja kytke johdot uudelleen
- 3. Käynnistä modeemi ja tietokone uudelleen ja kokeile toimivuutta
- 4. Tarkasta verkon häiriöt www.elisa.fi /kartat esim. matkapuhelimella

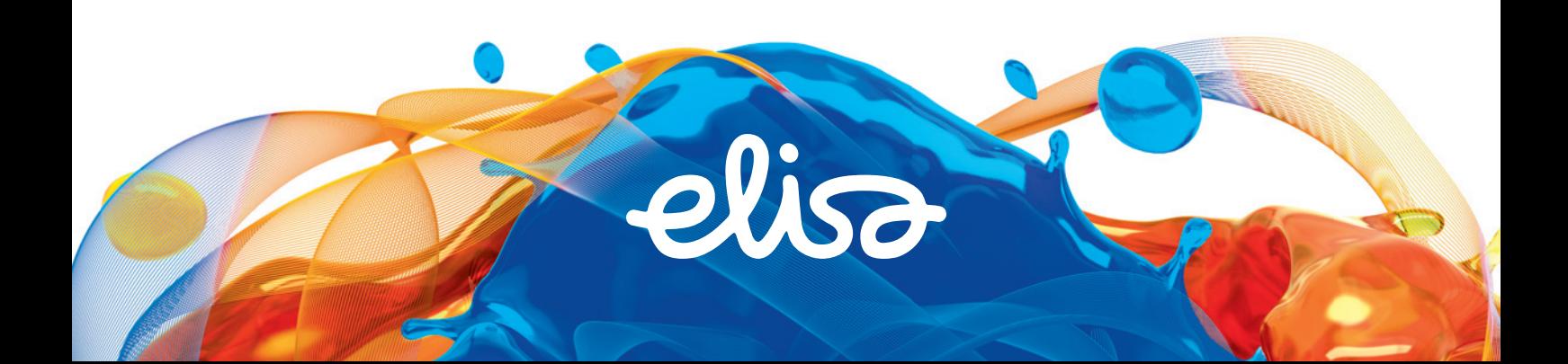

# Langattoman verkon (WLAN) käyttäminen

Laajakaistan käyttö langattoman lähiverkon (WLAN) kautta esim. kannettavalla tietokoneella tai tabletilla onnistuu Elisan toimittaman modeemin kautta helposti.

Elisan toimittamassa modeemissa on valmiiksi suojattu langaton verkko. **Langattoman verkon nimi (SSID) ja salasana (WPA2) löytyvät modeemin pohjasta** (Nimitykset voivat hieman vaihdella modeemin mallista riippuen).

**Modeemin asetuksien määrittämiseen ja käyttöön löydät ohjeita laitteen mukana tulleesta käyttöoppaasta sekä osoitteesta elisa.fi/yrityksille/tuki.**

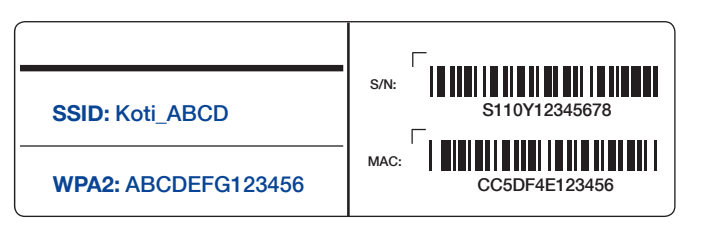

# Asioi verkossa

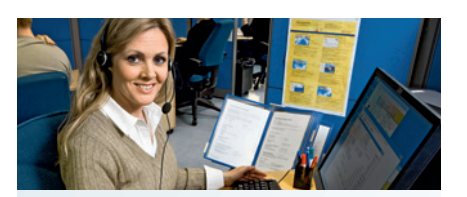

#### Yritysten asiakaspalvelu

Elisa Yritysasiakaspalvelu palvelee verkossa ympäri vuorokauden. Elisa Yritysasiakaspalvelun sivuilta löydät ohjeita palveluiden käyttöön sekä ratkaisuja ongelma tilanteissa.

**elisa.fi /yrityksille/tuki**

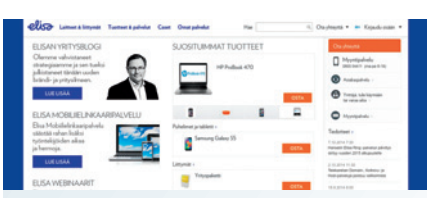

### Yritysten verkkopalvelu

Hallinnoi palvelujasi, asioi helposti ja nopeasti Elisa Verkkopalvelussa. **elisa.fi/yrityksille**

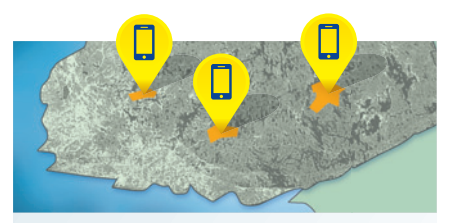

#### **Tiedotteet**

Elisan häiriökartalta löytyvät verkon häiriöt sekä häiriötiedotteet.

**elisa.fi/kartat**

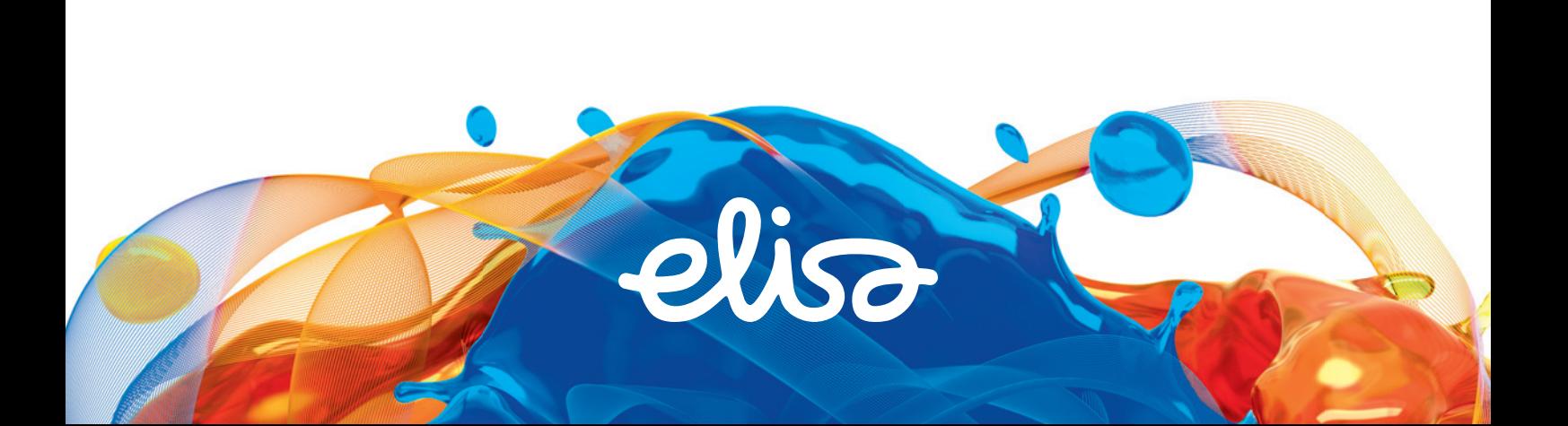